## **C2110** *Operační systém UNIX a základy programování*

#### **1. lekce**

#### **Začínáme**

#### Petr Kulhánek

kulhanek@chemi.muni.cz

Národní centrum pro výzkum biomolekul, Přírodovědecká fakulta Masarykova univerzita, Kamenice 5, CZ-62500 Brno

10 Operační systém UNIX a základy programování 1. lekce -1-

### **Obsah**

#### ➢ **Zaměření předmětu**

• **Motivace, probírané okruhy, praktické ukázky**

### ➢ **Organizace výuky**

- **Harmonogram, forma výuky**
- **Hodnocení znalostí, zakončení předmětu**

#### ➢ **Klastr WOLF**

• **Učebna 1.18, struktura, pravidla používání, správci**

### ➢ **Začínáme**

• **Místní přihlášení, standardní aplikace, příkazová řádka, vědecko-technické aplikace, změna hesla, desktopová prostředí**

## **Zaměření předmětu**

➢ **Motivace** ➢ **Probíhané okruhy**

## **Motivace - superpočítání**

#### **MetaCentrum a CERIT-SC (http://metavo.metacentrum.cz)**

Stav v roce 2016

- Národní gridová infrastruktura, OS Debian
- cca **11000 CPU** jader, **1100 TiB** diskové pole, **17 PiB** hierarchická úložiště

Účet může získat student libovolné vysoké školy ČR.

#### **IT4Innovations (http://it4i.cz)**

- Národní superpočítačové centrum, OS CentOS a Bullx
- salomon (cca 24192 CPU jader, 129TB RAM, Intel Xeon Phi MIC)
	- 40. nejvýkonnějším superpočítač na světě (TOP500, **139. místo 06/2018**)
	- anselm (cca 3000 CPU jader, 15TB RAM)

O strojový čas se žádá formou grantových soutěží.

#### **Lokální výpočetní klastry LCC**

• LCC – laboratoř výpočetní chemie

#### **Navazující předmět (podzimní semestr – bloková výuka):**

C2115 Praktický úvod do superpočítání

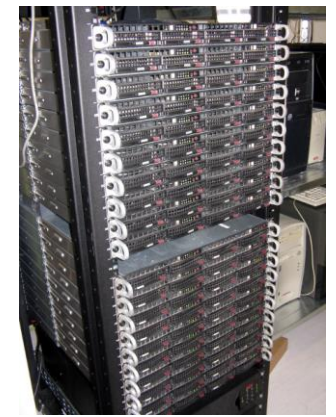

### **Motivace - desktopový systém**

#### **Oracle VM VirtualBox**

**ES 区 图 相 (1)** 10:47 AM 凸

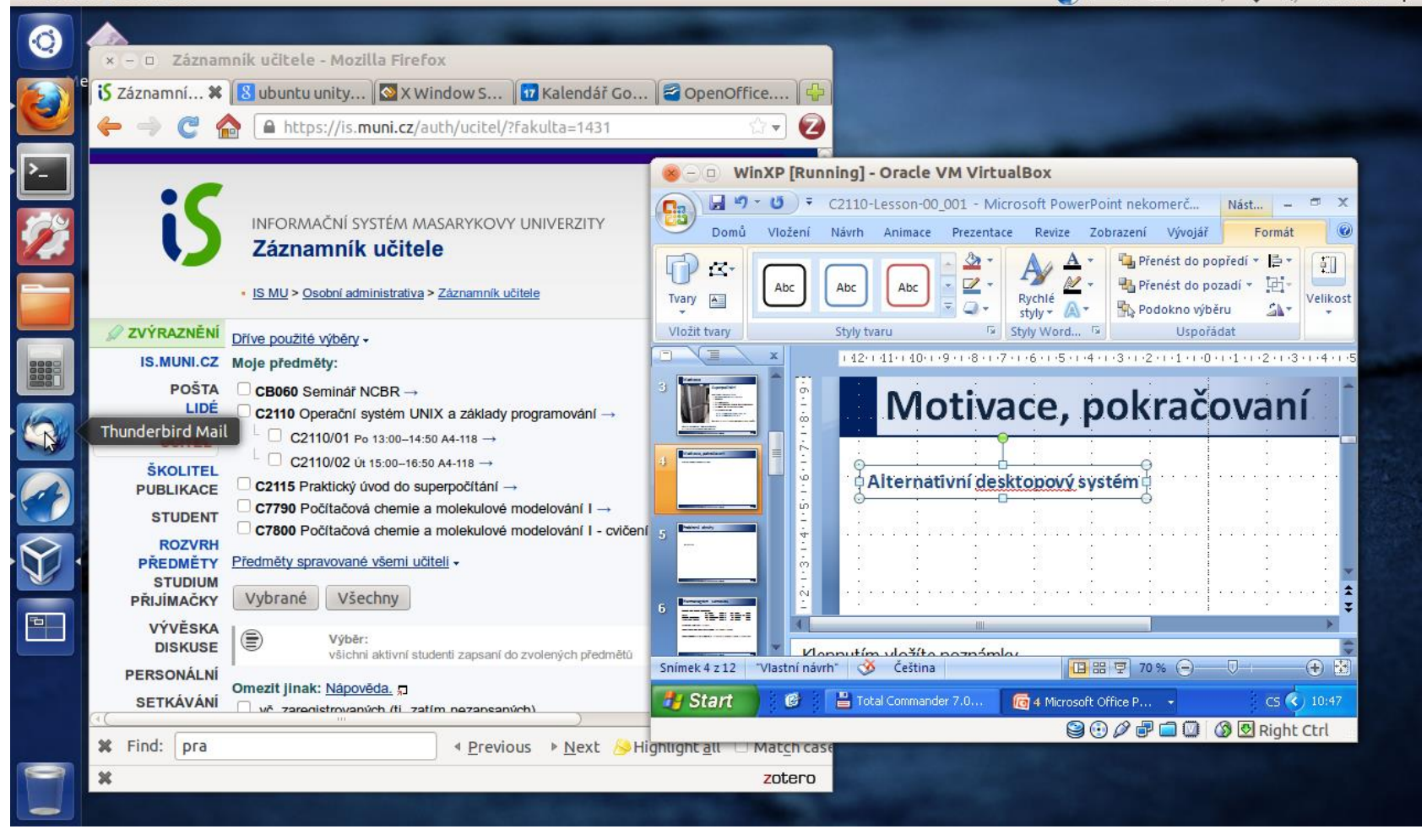

**Výhody:** zadarmo, flexibilní a rozšiřitelný, možnost skriptování

2110 Operační systém UNIX a základy programování 1. lekce - 1. lekce - 5-

### **Probírané okruhy**

- ➢ **Základní práce s OS**
- ➢ **Virtualizace**
- ➢ **Práce s příkazovou řádkou**
- ➢ **Skriptování v jazyce**
	- bash gnuplot awk

### **Virtualizace**

**Oracle VM VirtualBox** 

**■ cs 図 图 % t」 4) 10:47 AM 设** Q - 0 Záznamník učitele - Mozilla Firefox is Záznamní... \* 8 ubuntu unity... | X Window S... | 17 Kalendář Go... | 2 OpenOffice.... | A https://is.muni.cz/auth/ucitel/?fakulta=1431 Ø WinXP [Running] - Oracle VM VirtualBox  $\Box$ 圴 C2110-Lesson-00\_001 - Microsoft PowerPoint nekomerč... B 四日平 Nást... INFORMAČNÍ SYSTÉM MASARYKOVY UNIVERZITY Domů Vložení Prezentace Revize Zobrazení Vývojář Animace Formát Záznamník učitele 曱 Přenést do popředí v 軐 区 ☑ Přenést do pozadí \* 퍼 Abc Abc Abc · IS MU > Osobní administrativa > Záznamník učitele Tvary  $\mathbf{A}$  . Rychlé Velikost Podokno výběru Shstyly Vložit tvary Styly Word... 5 Styly tvaru 应 Uspořádat **ZVÝRAZNĚNÍ** Dříve použité výběry -1 12 1 11 1 10 1 2 1 2 3 1 2 2 3 4 5 6 7 8 9 8 9 8 1 2 3 4 5 7 8 9 8 9 8 1 2 4 5 7 8 9 8 1 2 3 4 5 6 7 8 9 8 9 IS.MUNI.CZ Moje předměty: **POŠTA** CB060 Seminář NCBR → Motivace, pokračovaní LIDÉ C2110 Operační systém UNIX a základy programování → Thunderbird Mail □ C2110/01 Po 13:00-14:50 A4-118 → □ C2110/02 Út 15:00-16:50 A4-118 → **ŠKOLITEL** Alternativní desktopový systém C2115 Praktický úvod do superpočítání -**PUBLIKACE** C7790 Počítačová chemie a molekulové modelování I → **STUDENT** C7800 Počítač a chemie a molekulové modelování I - cvičení **ROZVRH** Předměty spravov nu všemi učiteli **PŘEDMĚTY STUDIUM** PŘIJÍMAČKY Vybrané Všechny  $\mathbf{P}$ tur VÝVĚSKA ⊜ /ýběr **DISKUSE** Klonnutím vložíto noznámky ršichni aktivní studenti zapsaní do zvolených předmětů Snímek 4 z 12 "Vlastní návrh" Ø Čeština 日 品 豆 70% (一)  $-\nabla$ 田田 **PERSONÁLNÍ** Omezit jina : Nápověda. " **SETKÁVÁNÍ B** Start Total Commander 7.0. 4 Microsoft Office P... + CS (<) 10:47 istrovaných (ti zatím nazancaných  $\bigcirc$   $\oslash$   $\bigcirc$   $\Box$   $\oslash$   $\oslash$  Right Ctrl Find: pra × In Previous ▶ Next Highlight all Macch as zotero

**Hostitel:** Ubuntu **Host:** Windows XP (virtuální stroj)

110 Operační systém UNIX a základy programování 1. lekce 1. lekce 1. lekce 1. lekce 1. lekce 1. lekce 1. lekce

### **Zpracování textových souborů**

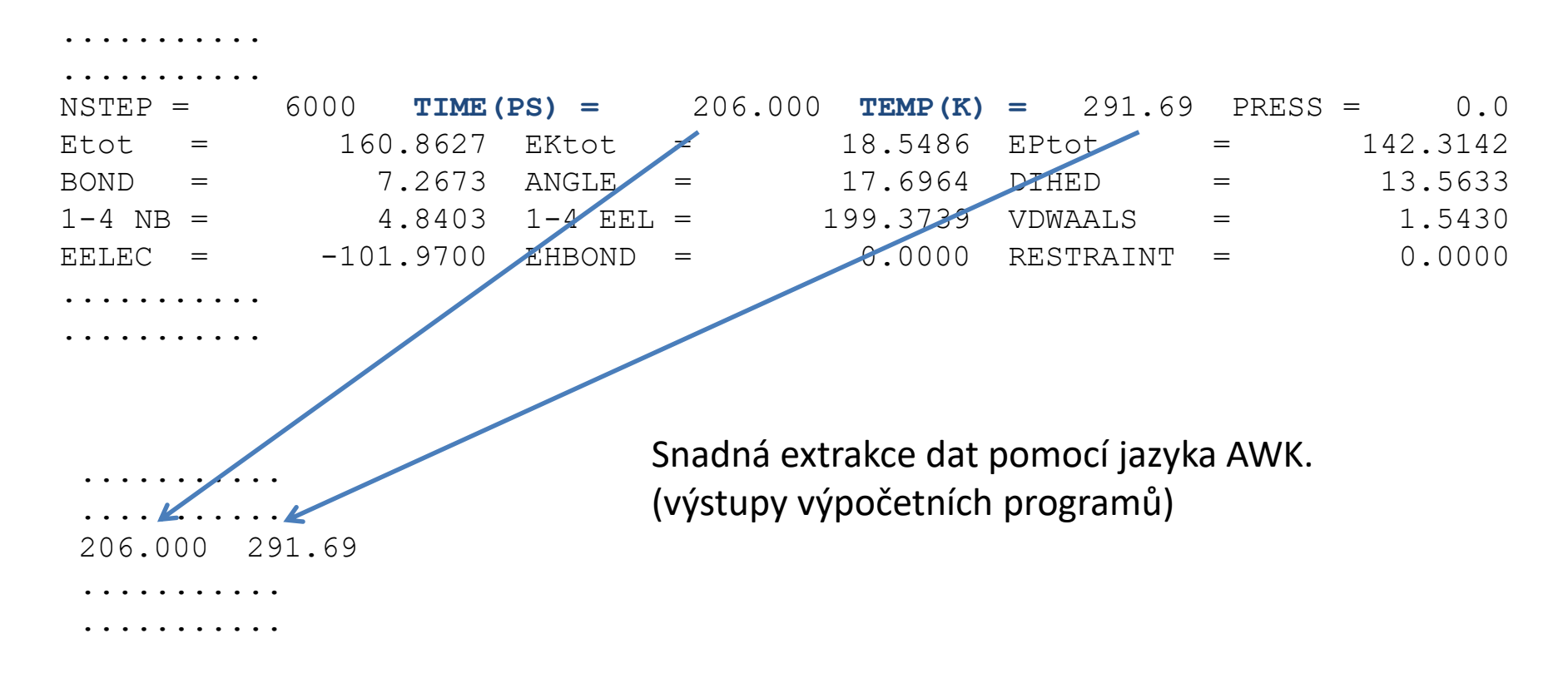

**Data:** /home/kulhanek/Documents/C2110/Lesson01/dat/rst.out

```
grep TIME rst.out | awk '{ print $6, $9 }'
awk '/TIME/{ print $6, $9 }' rst.out
```
### **Vizualizace výsledků**

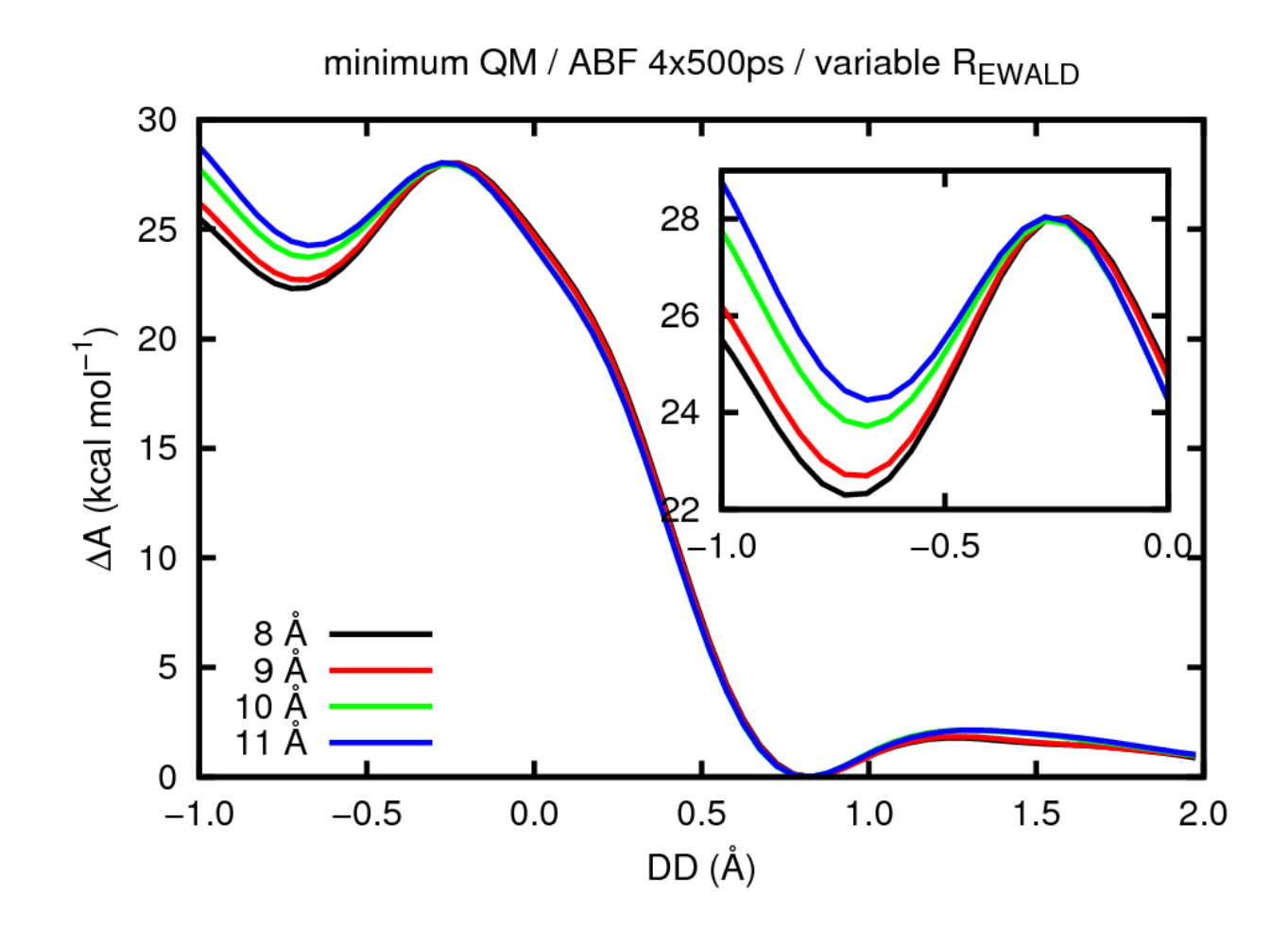

Zobrazování extrahovaných dat ve formě grafů (gnuplot).

### **Automatizace**

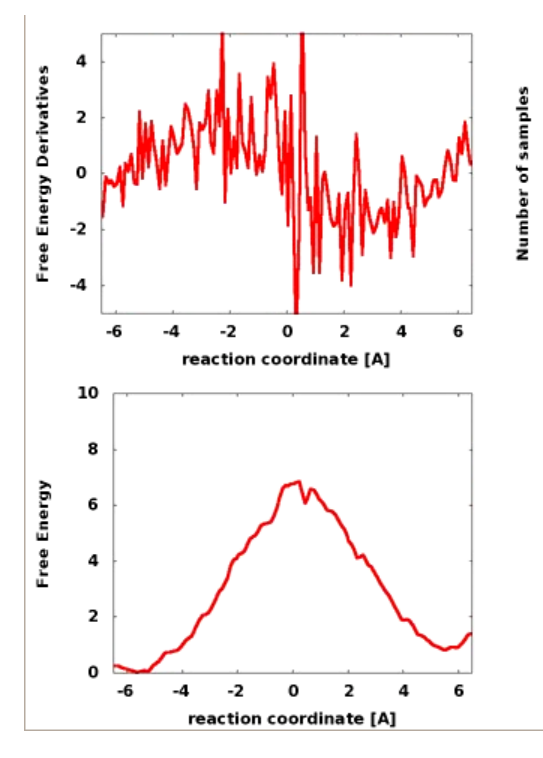

ABF: Petr Kulhánek

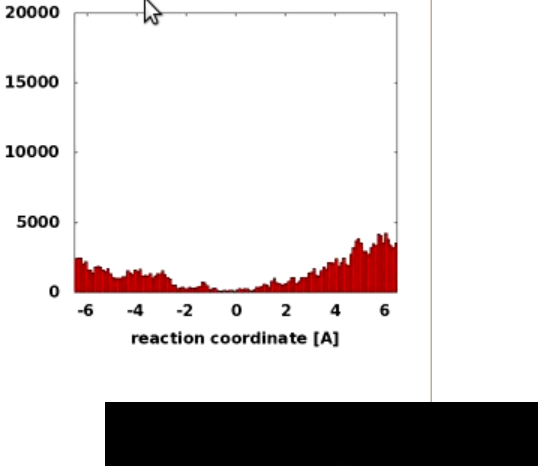

#### **Ukázat video**

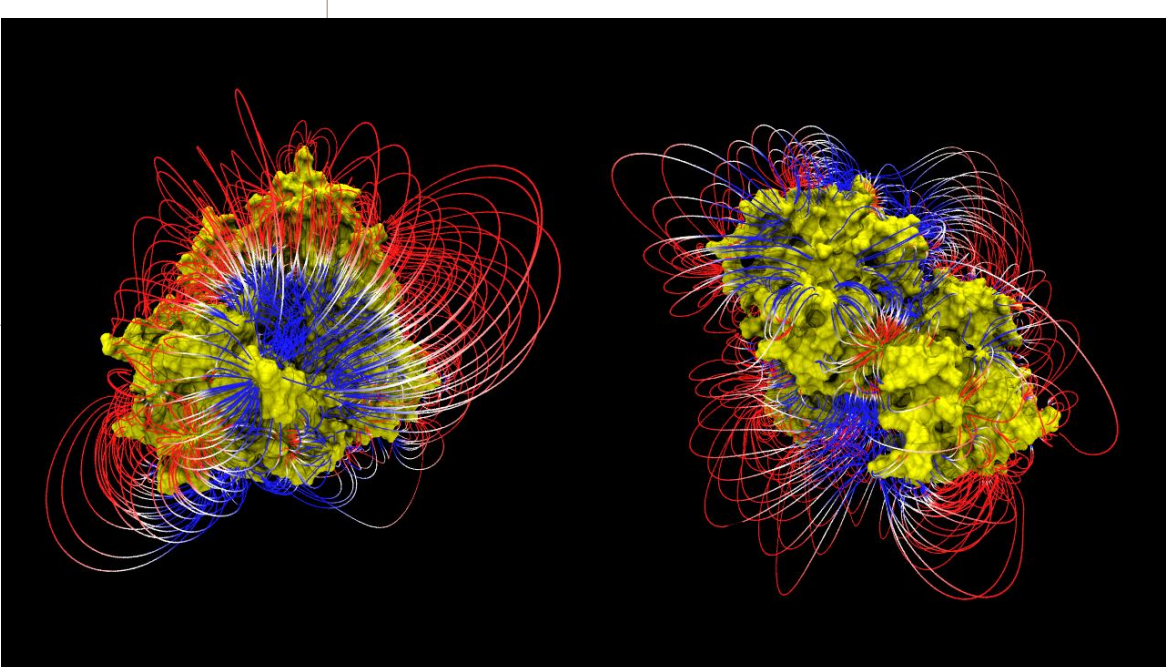

Data: /home/kulhanek/Documents/C2110/Lesson01/video BsoBI: Ivo Kabelka

#### 2110 Operační systém UNIX a základy programování hornosti hlavní hlavní hlavní hlavní hlavní hlavní hlavní hla

# **Organizace výuky**

➢ **Harmonogram, forma výuky** ➢ **Hodnocení znalostí, zakončení předmětu**

### **Harmonogram, forma výuky**

**Výuka:** 16. září 2019 - 20. prosince 2019 **Zkouškové období:** 2. ledna 2020 - 14. února 2020

**Zakončení:** kolokvium (2 kredity)

**Celkový počet odpřednášených hodin:** 14 x 2 hodiny = 28 hodin

#### **Celková hodinová zátěž předmětu:**

1 ECTS kredit -> 26 hodin studijní zátěže

2 kredity -> 2x 26 hodin = **52 hodin studijní zátěže**

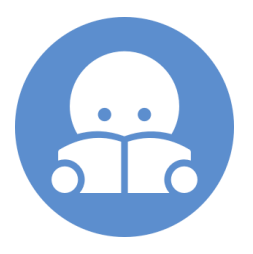

#### **Samostudium, domácí úlohy, příprava na zkoušku: 24 hodin**

#### **Dobrovolné procvičování:**

odpovědníky 1x za 14 dnů, přístupné 2 týdny od zveřejnění neomezený počet otevření a vyhodnocení náhodně generovaná sada otázek

#### **Povolené jsou dvě předem omluvené absence!**

(buď e-mailem nebo přes informační systém) Nebo pouze jedna neomluvená absence dle studijního řádu.

#### 2110 Operační systém UNIX a základy programování 1. lekce -12-

### **Zakončení - hodnocení znalostí**

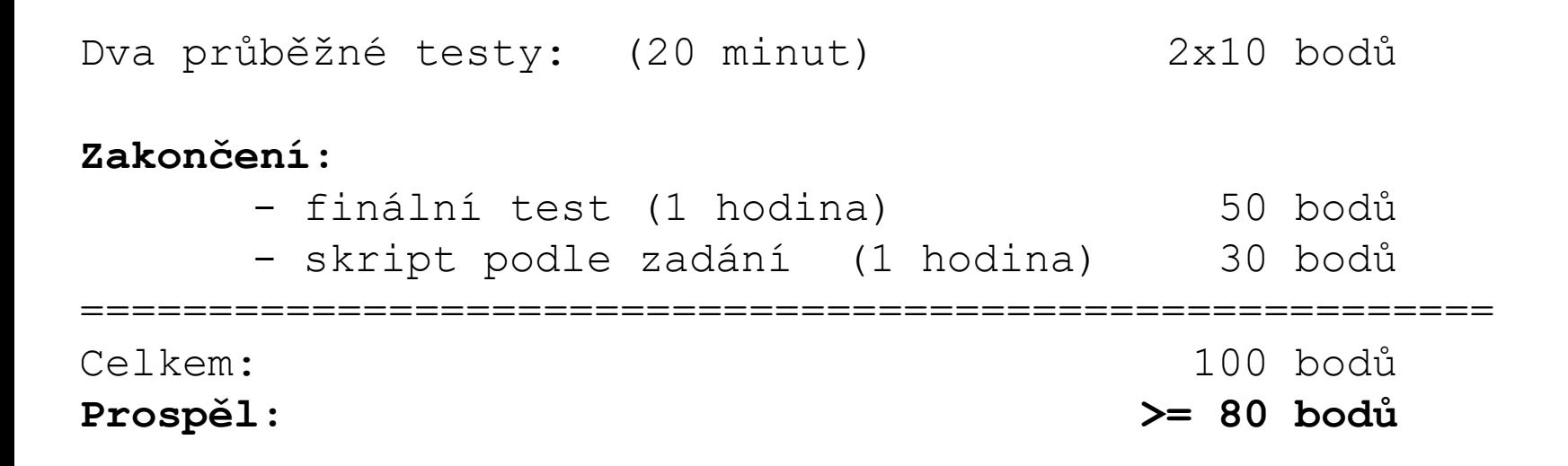

**Můžete používat veškeré studijní materiály, libovolné knihy a internet. Při psaní testu i vytváření skriptu můžete používat počítač, můžete použít skripty z cvičení či z domácích úloh. Nesmíte však spolupracovat s jinými lidmi (Facebook, mobil, apod.).**

Navazující předmět **C2115 Praktický úvod do superpočítání**

bloková výuka 27.1. – 31.1. 2019

možnost zápisu i v průběhu semestru

### **Evidence docházky**

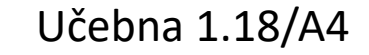

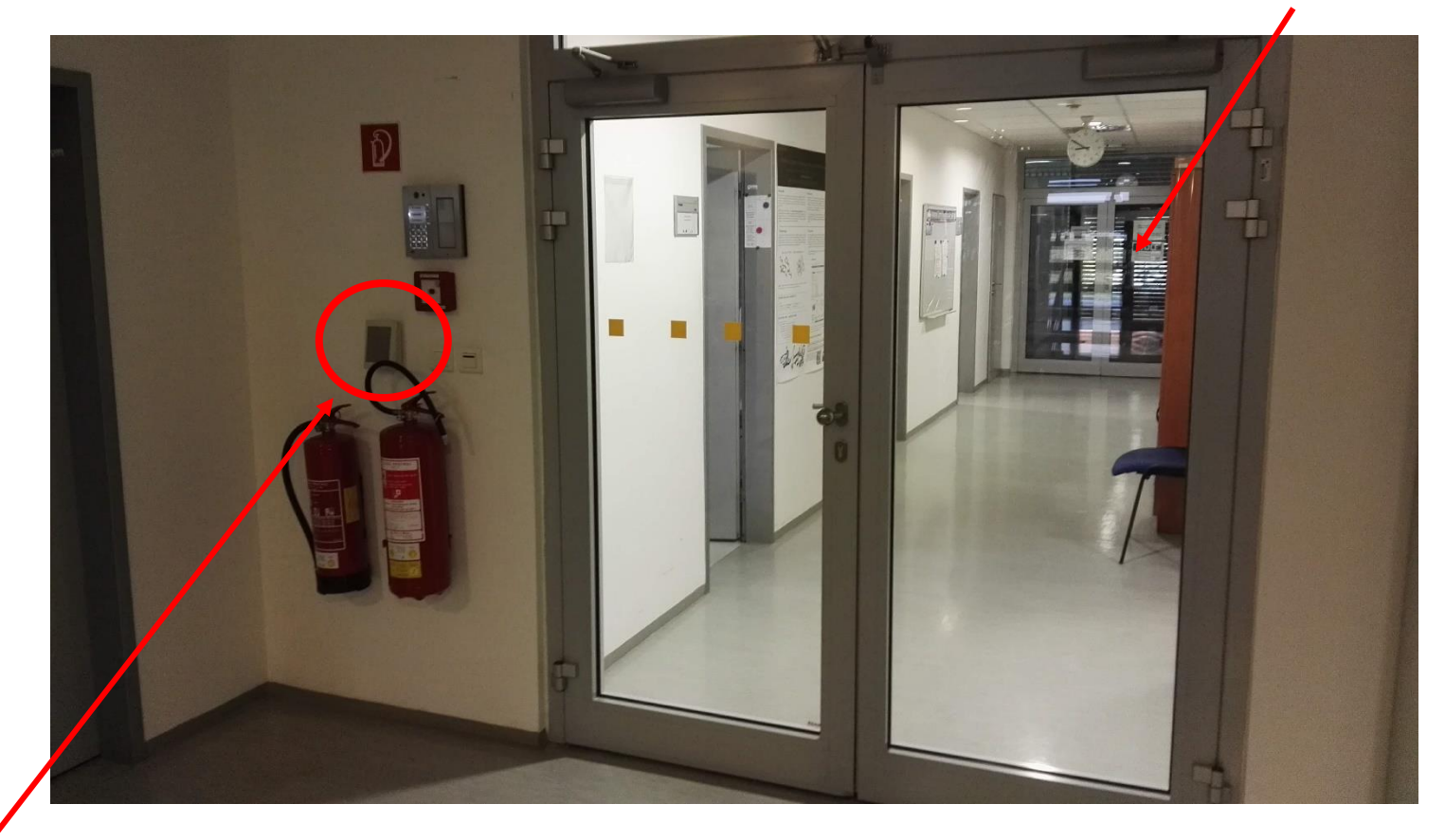

Snímač karet Registrují se příchody -/+ 30 minut od zahájení výuky. Nestandardní situace (např. náhrada v jiné seminární skupině) se řeší domluvou.

#### <sup>2</sup>110 Operační systém UNIX a základy programování 1. lekce -14-

## **Klastr WOLF**

- ➢ **Učebna 1.18**
- ➢ **Struktura**
- ➢ **Pravidla používání**
- ➢ **Správci**

### **Učebna 1.18**

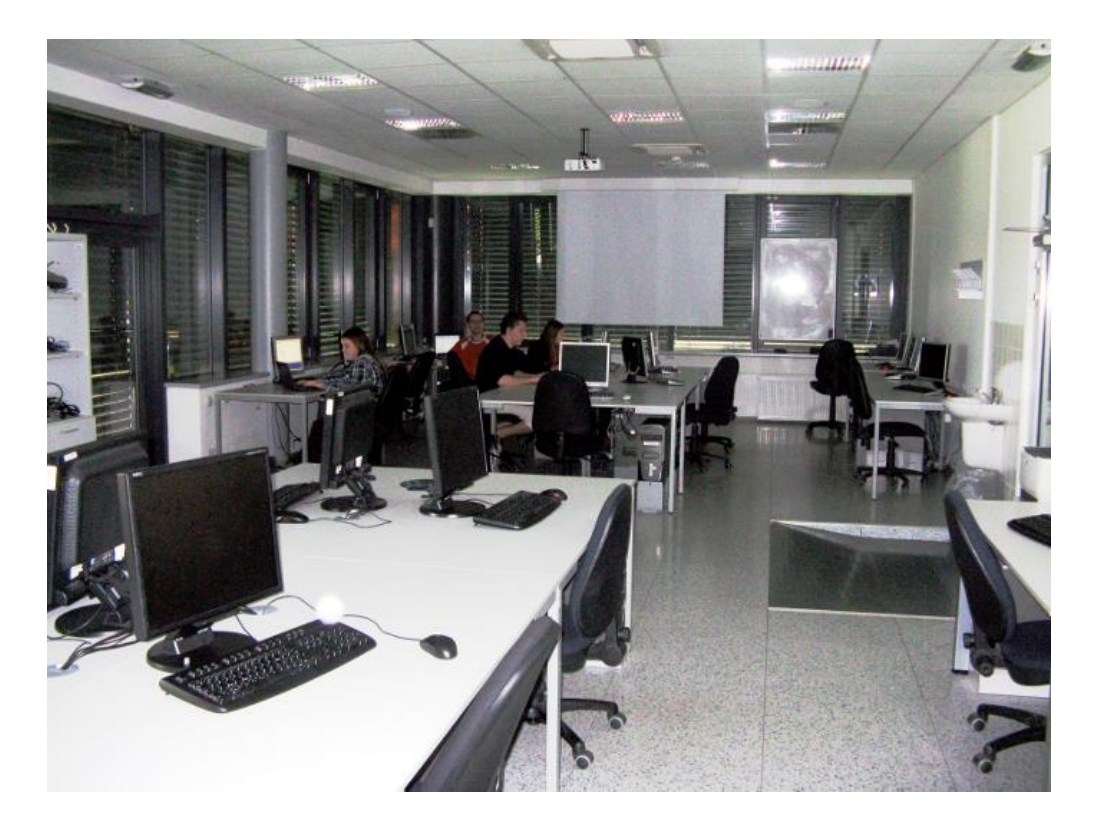

➢**Učebna s 23 PC** ➢**Uspořádaní do výpočetního klastru**

#### **Bezpečnost práce!**

**Základní informace:**

### **https://wolf.ncbr.muni.cz**

**Učebna je volně přístupná studentům, kteří pracují na projektech v NCBR, a dále studentům, kterým v daném semestru v učebně probíhá výuka.**

### **Struktura klastru WOLF**

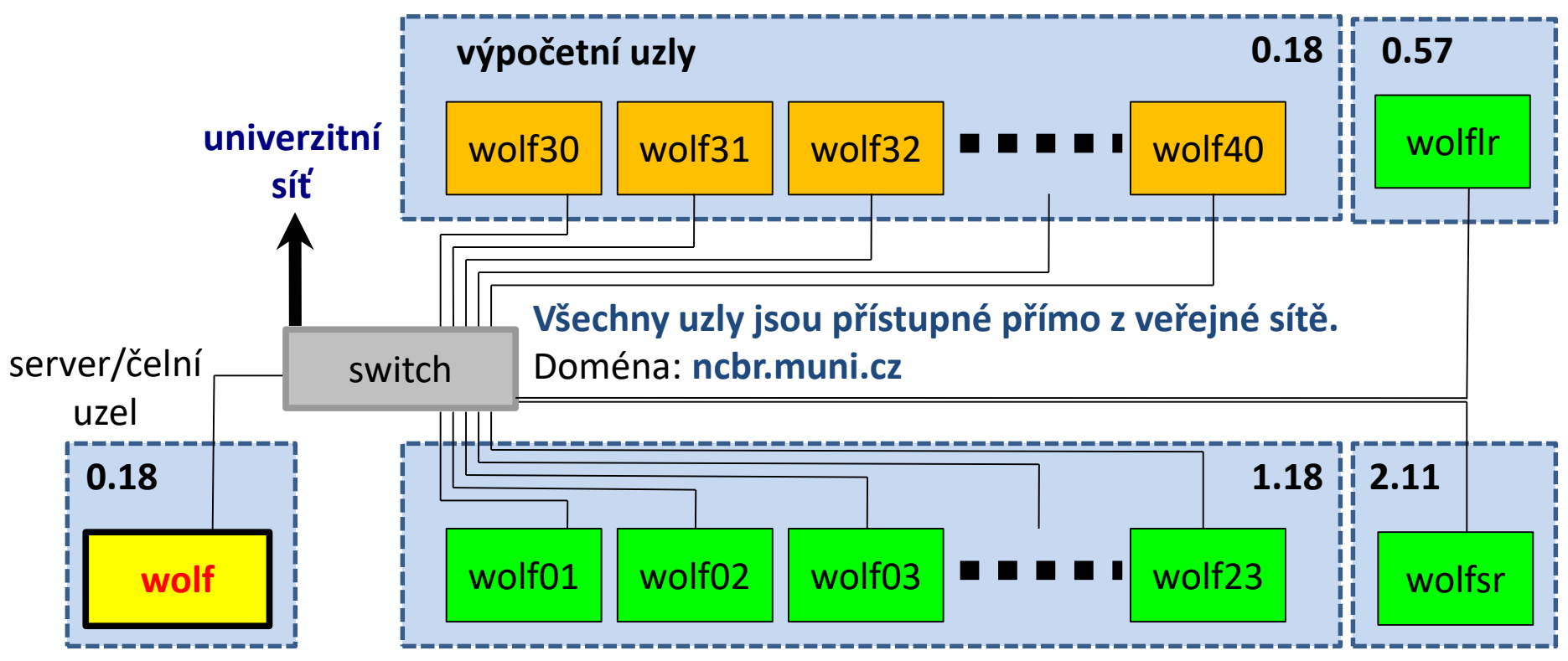

zakázáno se přihlašovat

pracovní stanice (výpočetní uzly)

#### **Místnosti:**

0.18 Serverovna A4/UKB

1.18 Počítačová učebna A4/UKB

- 2.11 Seminární místnost A4/UKB
- 0.57 Seminární místnost (knihovna) A4/UKB

10 Operační systém UNIX a základy programování 1. lekce -17-

**Operační systém: Ubuntu 18.04 (Bionic) LTS (http://www.ubuntu.com/)**

### **Pravidla používání**

**Klastr WOLF je určen výhradně pro účely výuky či pro vědeckou práci v rámci Národního centra pro výzkum biomolekul.**

#### **Klastr WOLF je vysloveně zakázáno používat pro:**

- ➢ stahování nelegálního obsahu (autorsky chráněná díla apod.)
- ➢ rozesílání virů, spamů, nevyžádané pošty a podobných materiálů
- ➢ prolomení ochrany jiných počítačů
- ➢ čtení, mazaní či změnu nechráněného obsahu souborů jiných uživatelů

#### **Závazná jsou pravidla užívání počítačové sítě Masarykovy univerzity:**

https://is.muni.cz/auth/do/mu/Uredni\_deska/Predpisy\_MU/Masarykova\_univerzita/Smernice\_MU/SM10-17/

**Přihlašovací jméno a heslo tvoří identitu uživatele a proto ji zásadně nesdělujeme třetím osobám, neukládáme či zasíláme (např. e-mailem) v nešifrované formě!**

### **Pravidla používání ....**

#### **Na klastru WOLF je dále vysloveně zakázáno:**

- ➢ spouštět úlohy na čelním uzlu (wolf.ncbr.muni.cz)
- ➢ spouštět úlohy kdekoliv v domovském adresáři (obzvláště datově náročné úlohy)
- ➢ spouštět úlohy na pracovních stanicích v průběhu výuky (pokud není povoleno vyučujícím)

#### **Časově delší úlohy je nutné spouštět pomocí dávkového systému**. Bližší informace v C2115 Praktický úvod do superpočítaní.

### **Správci klastru – řešení problému**

Než kontaktujete správce, **konzultujte** svůj problém s vaším kolegou, vyučujícím nebo školitelem. Pokud problém nevyřešíte, **oznamte problém správcům** (LCC Support) emailem na

#### **support@lcc.ncbr.muni.cz**

Ve zprávě uveďte

- ➢ Popis problému, název příkazu
- ➢ Jméno uživatele, stroje
- $\triangleright$  Kopie chybového výstupu (celý od zadání příkazu)

Podrobnosti:

https://einfra.ncbr.muni.cz -> Uživatelská podpora

## **Začínáme**

- ➢ **Místní přihlášení**
- ➢ **Standardní aplikace**
- ➢ **Příkazová řádka**
- ➢ **Vědecko-technické aplikace**
- ➢ **Změna hesla**
- ➢ **Desktopová prostředí**

### **Místní přihlášení**

#### **Místní terminály:\***

- šest **textových terminálů** (F1 ... F6)
- jeden **grafický terminál** (F7, F8, ...)
- přepínání pomocí kláves **Ctrl+Alt+F1 ... Ctrl+Alt+F7**

#### **Přihlášení:**

• nutno zadat **přihlašovací jméno** (username) a **heslo** (password)

Operační systém Linux je velmi flexibilní a umožňuje i jiné způsoby místního přihlášení, např. pomocí identifikačních karet či kryptografických klíčů. Více lze nalézt v nápovědě systému PAM (Pluggable Authentication Modules).

\$ man 8 pam

\* Na klastru WOLF je jako display manager (DM) používán lightdm. Výchozím DM je však gdm3, který umisťuje terminály jiným způsobem.

## **Místní přihlášení**

#### **Textový terminál (F1-F6):**

- $\ge$  zpřístupňuje příkazovou řádku (CLI command line interface)
- ➢ výchozím adresářem je **/home/username** (domovský adresář)
- ➢ grafické aplikace (X11) lze spouštět jen s **exportem displeje** na vzdálený grafický terminál
- ➢ odhlášení příkazem **exit**

#### **Grafický terminál (F7):**

- ➢ spouští X11 server a v něm okenního správce (KDE, Unity, GNOME, atd.)
- ➢ okenního správce (desktopové prostředí) **lze zvolit před** vlastním přihlášením
- ➢ umožňuje přímé spouštění grafických programů (GUI graphical user interface)
- ➢ příkazová řádka je dostupná pomocí speciálních aplikací
	- ➢ xterm
	- ➢ **konsole**
	- ➢ **gnome-terminal**
- ➢ odhlášení **pomocí nabídky v menu** okenního správce

### **Přihlášení – LightDM X manager**

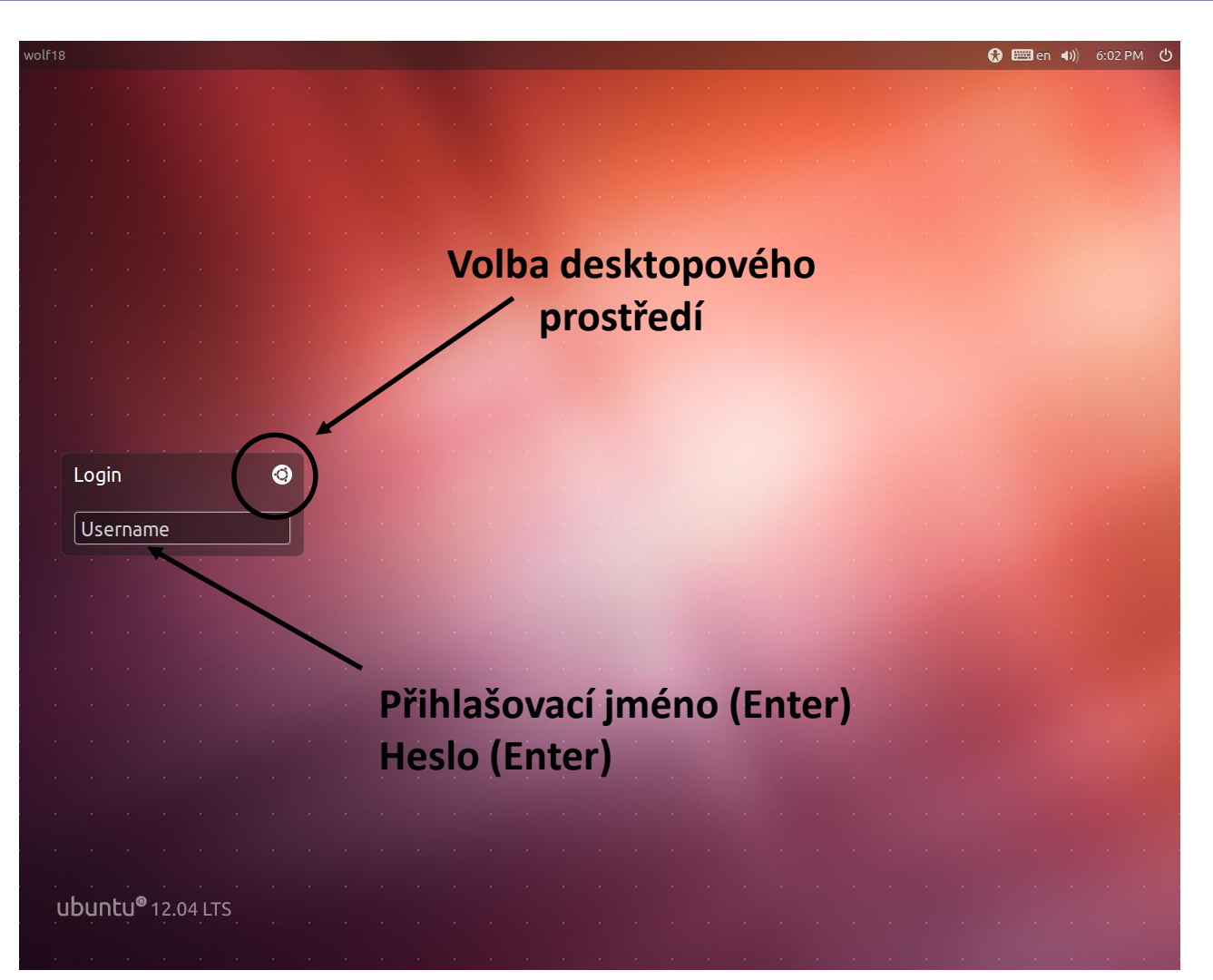

Výchozí klávesnice je anglická (**EN**). Při použití numerické části klávesnice zkontrolujte, zdali je aktivován **NumLock**.

10 Operační systém UNIX a základy programování horní hlastní hlastní hlastní hlastní hlastní hlastní hlastní h

### **Cvičení**

- 1. Přihlaste se do desktopového prostředí Ubuntu.
- 2. Přihlaste se do textového terminálu číslo 3.
- 3. Zadejte v něm příkaz **ls**. Odhadněte co příkaz dělá.
- 4. Odhlaste se z textového terminálu a vraťte se zpět do grafického terminálu.
- 5. Otevřete webový prohlížeč a navštivte v něm portál klastru WOLF. Přihlaste se do vnitřní části a zobrazte si obsazení klastru.
- 6. Přihlaste se do ISu a otevřete si tuto prezentaci ze Studijních materiálů.

### **Standardní aplikace**

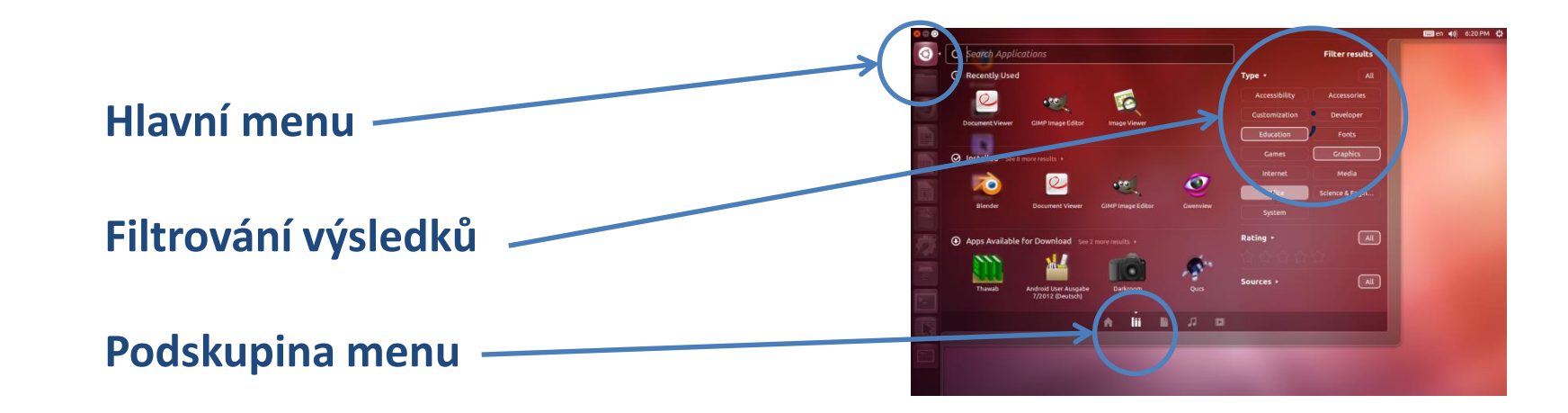

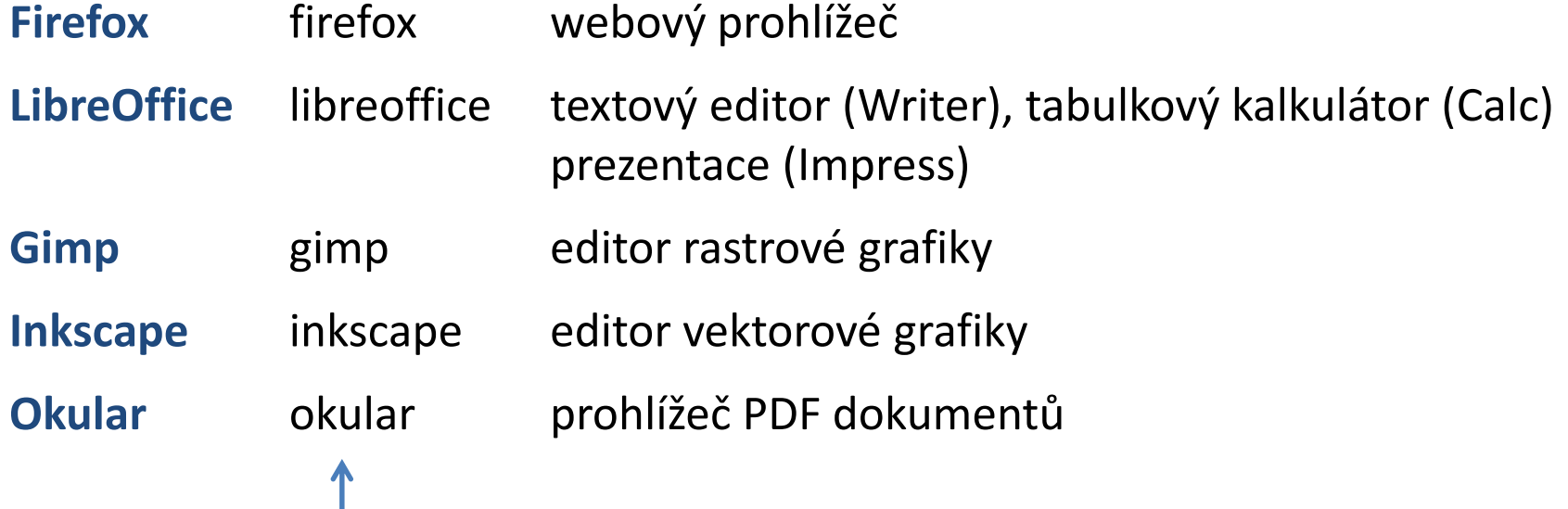

jméno příkazu, který spouští aplikaci

2110 Operační systém UNIX a základy programování hornesti hlavní hlavní hlavní hlavní hlavní hlavní hlavní hla

### **Cvičení**

- 1. Spusťte program Gimp pomocí menu prostředí Ubuntu. V programu nakreslete domeček jedním tahem. Vzniklé trojúhelníky vyplňte různými barvami.
- 2. Spusťte program Inkscape. V programu nakreslete vlajku české republiky. Zkuste odhadnout principiální rozdíl mezi programy Inkscape a Gimp.
- 3. Spusťte program LibreOffice. V tabulkovém kalkulátoru zobrazte průběh funkce sinus v rozsahu 0 až 360˚.

### **Terminály**

Příkazová řádka je přístupná přímo z textových terminálů. V grafickém prostředí X11 je nutné spustit vhodnou aplikaci emulující textový terminál:

- ➢ **gnome-terminal (Terminal)**
- ➢ **konsole**

Výchozím adresářem je: **/home/username**

➢ **xterm**

#### **gnome-terminal**

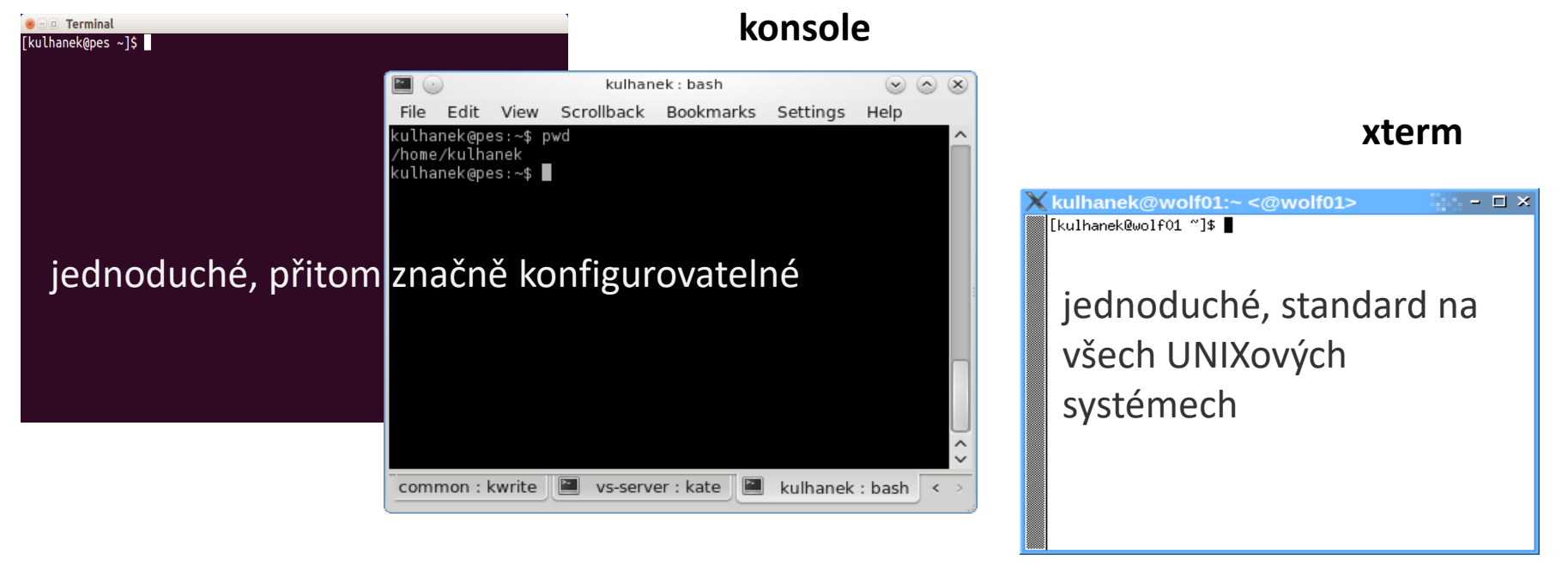

### **Příkazová řádka**

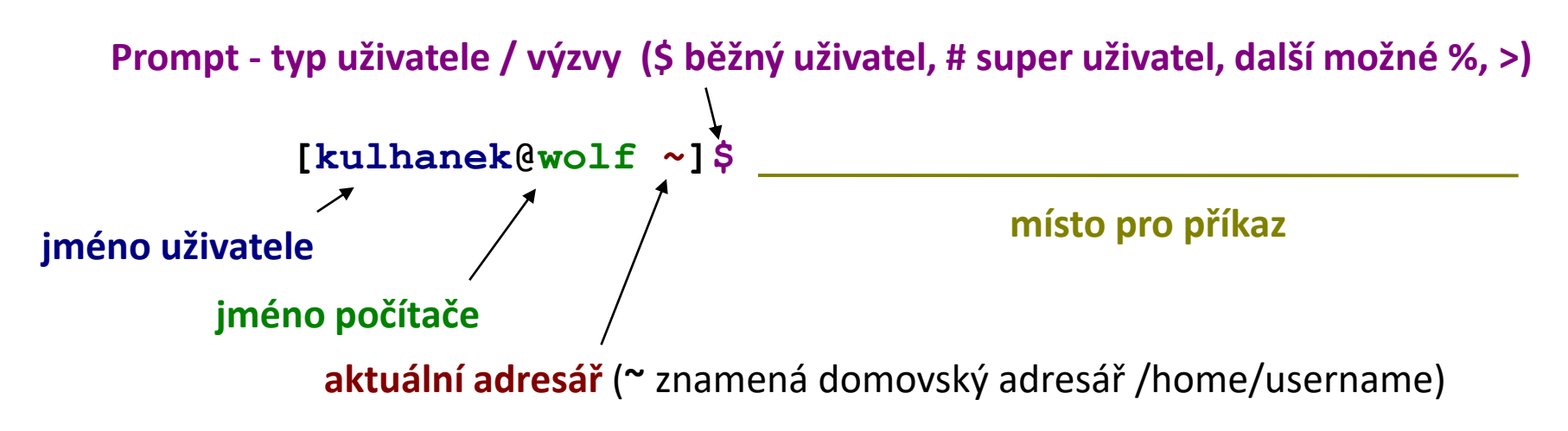

Příkaz se vykoná zmáčknutím klávesy **Enter**.

**Historie:** pomocí kurzorových šipek nahoru a dolů lze procházet seznamem již zadaných příkazů. Příkaz z historie lze znovu použít nebo upravit a upravený použít. Historie je přístupná i příkazem **history**.

**Automatické doplňování:** zmáčknutím klávesy Tab (tabulátor) se interpret příkazové řádky snaží dokončit rozepsané slovo. Doplňují se jména příkazů, cesty a jména souborů (pokud jeden stisk nic nevyvolá, existuje více možností doplnění, opakovaný stisk je zobrazí).

**Kopírování textu:** Ne pomocí Ctrl+C! Pro kopírování textu z terminálu stačí text označit, pro následné vložení stiskněte kolečko (prostřední tlačítko) myši.

### **Vědecko-technické aplikace**

**Vědeckotechnické aplikace**, které jsou instalovány v několika verzích (verze aplikace, typ kompilace, paralelní verze), jsou dostupné ve formě **modulů**. Před použitím aplikace je nutné příslušný modul aktivovat.

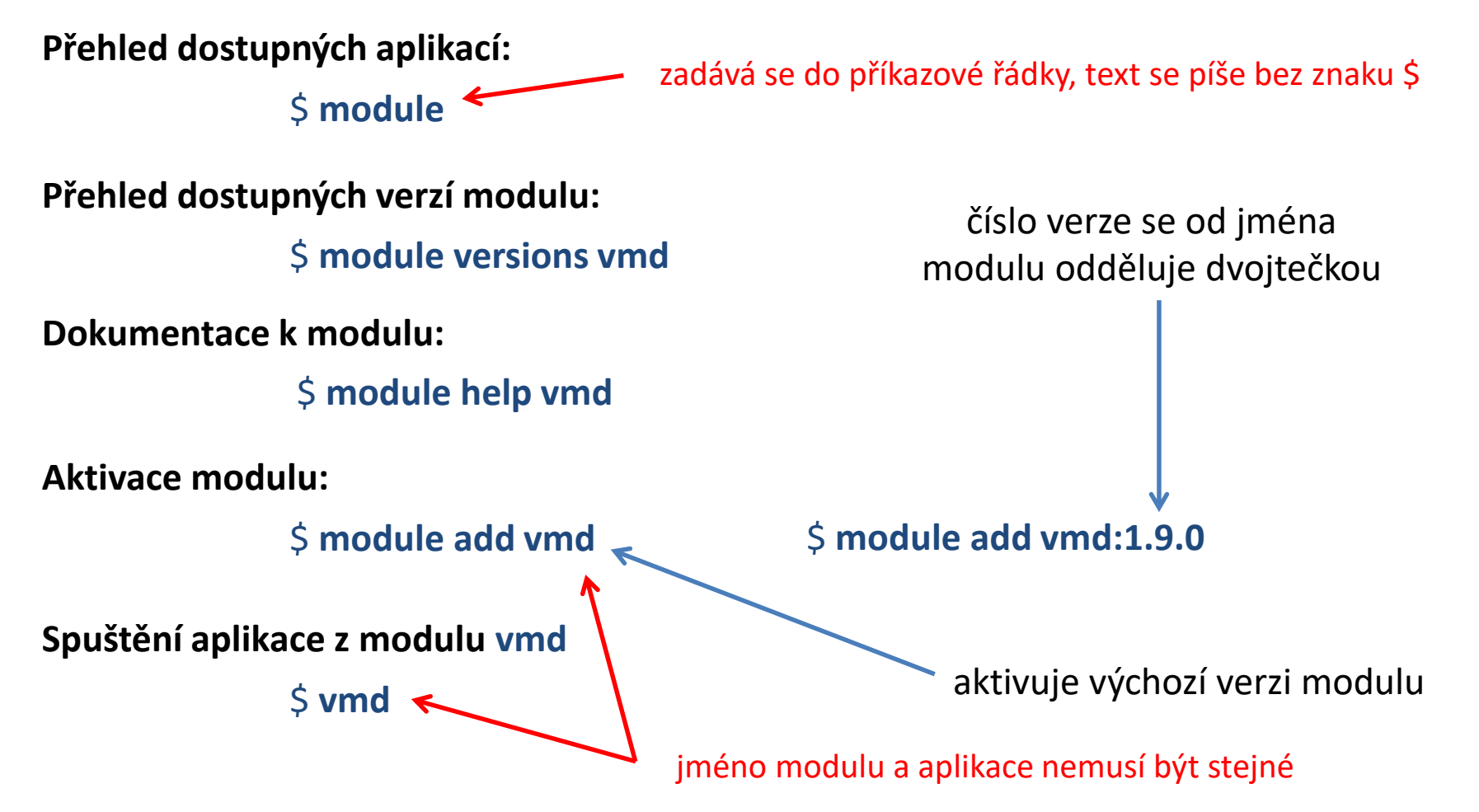

### **Cvičení**

- 1. Otevřete terminál v grafickém rozhraní Ubuntu.
- 2. Z terminálu spusťte program **Inkscape**. Do příkazové řádky napište "**inkscape**" a zmáčkněte Enter.
- 3. Co se stane pokud napíšete "**Inkscape**"?
- 4. Zobrazte všechny dostupné moduly.
- 5. K čemu slouží modul **vmd**?
- 6. K čemu slouží modul **nemesis**?
- 7. Spusťte program **nemesis**. Do nového terminálu napište "**nemesis**" a zmáčkněte Enter. Co se stane?
- 8. Aktivujte modul "**nemesis**" a pokuste se program **nemesis** znovu spustit.
- 9. V programu namodelujte molekulu kyseliny octové a proveďte optimalizaci její geometrie.

### **Správce souborů**

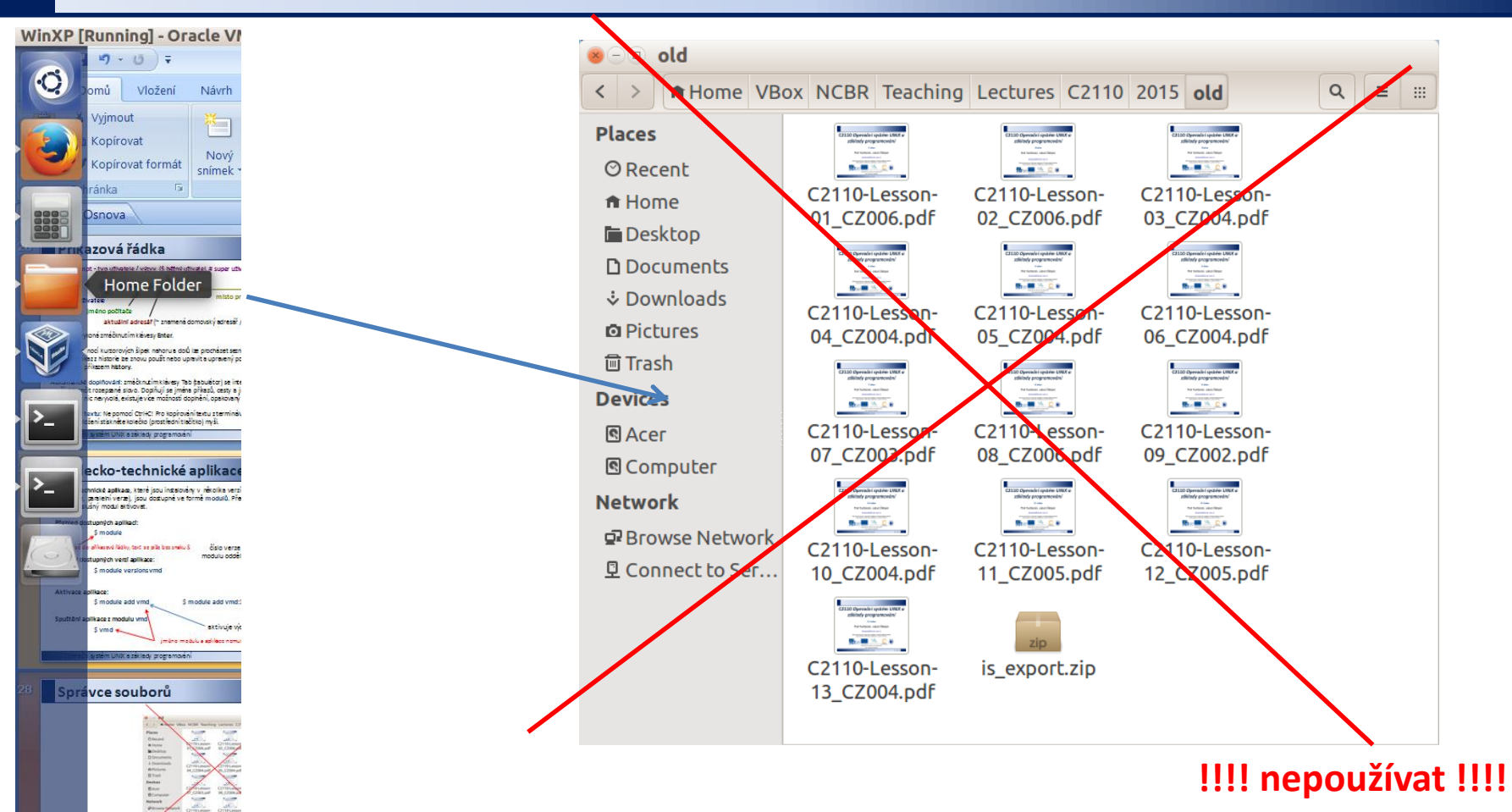

V superpočítačových centrech nejsou většinou grafické rozhranní dostupná.

Během cvičení, pokud není řečeno jinak,<br>**Těžko na cvičišti – lehko na bojišti. používejte výhradně příkazovou řádku**.

4 Vlastní návrh"

## **Závěr**

C2110 Operační systém UNIX a základy programování do 1. lekce -33-

### **Závěr**

- ➢Ubuntu je **moderní desktopové prostředí** (platí i pro jiné distribuce postavené na OS unixového typu)
- ➢Ubuntu **obsahuje alternativy standardních aplikací** od kancelářských balíků (Writer, Calc, Impress) přes programy pro vytváření vektorové (Inkscape) či rastrové (Gimp) grafiky až po programy pro zobrazování webových stránek (Firefox)
- ➢Má nativní podporu pro **práci s příkazovou řádkou**

### **Přehled lekcí**

- 1. Začínáme
- 2. Linux jako víceuživatelský systém
- 3. Souborový systém
- 4. Procesy
- 5. Programy vs skripty, algoritmizace, bash **Průběžný test I**
- 6. Linux aneb co se nevešlo do úvodu
- 7. Skriptování v jazyce bash
- 8. bash řídící struktury (podmínky, cykly)
- 9. bash dokončení (skoro)
- 10. gnuplot, bash **Průběžný test II**
- 11. awk
- 12. awk pokračování
- 13. Kompilace programů ze zdrojových kódů

## **Změna hesla**

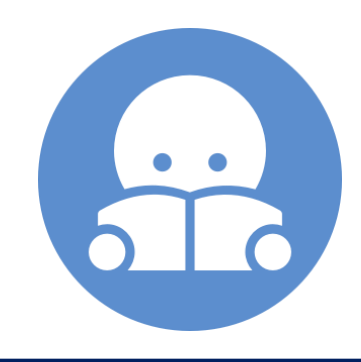

2110 Operační systém UNIX a základy programování hornesti a metal 1. lekce -36-

### **Změna hesla**

Standardním příkazem pro změnu hesla v prostředí linuxu je příkaz **passwd** (man passwd). Na klastru WOLF jej však není možné použít z důvodu využívaní externího správce uživatelských účtů Perun (https://perun.cesnet.cz).

Pro změnu hesla (či reset hesla, pokud jste jej zapomněli) tak musíte použít správce eINFRA profile. Bližší informace naleznete zde:

#### **https://einfra.ncbr.muni.cz -> e-INFRA profil**

### **Změna hesla**

- ➢ Heslo by mělo být dostatečně silné. Mělo by obsahovat kombinaci písmen (malých a velkých), číslic a speciálních znaků.
- ➢ Při zadávání hesla nepoužíváme numerickou část klávesnice, speciální klávesy a přemykače kromě klávesy Shift. Vyvarujete se tak problémům se zadáváním hesla na jiných počítačích.

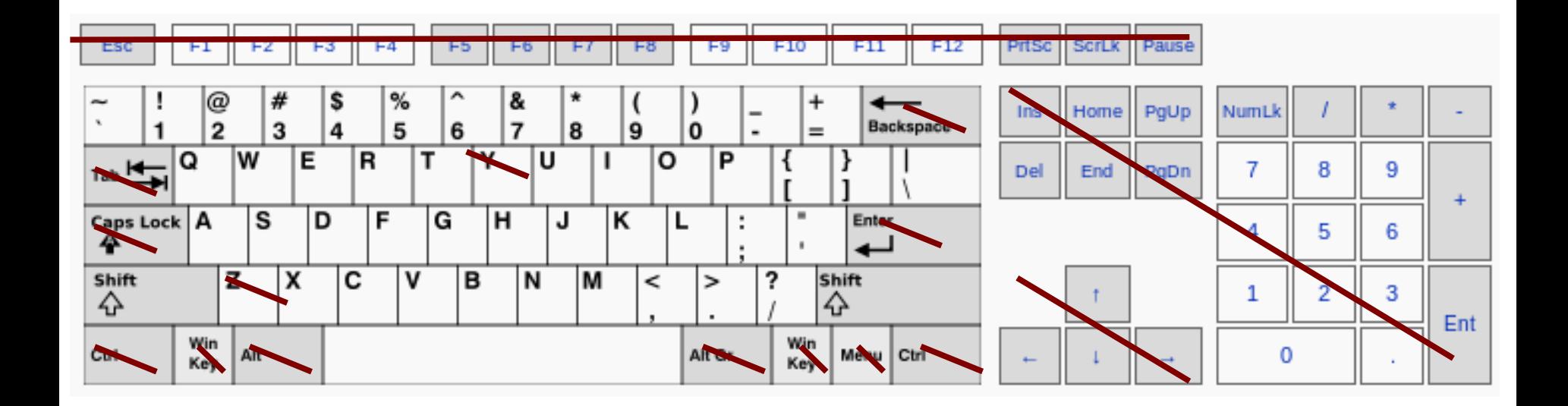

Výchozí klávesnice na klastru WOLF je anglická (**EN**).

2110 Operační systém UNIX a základy programování hornestické hornesti (\* 1. lekce 1. – 38-

# **Desktopová prostředí**

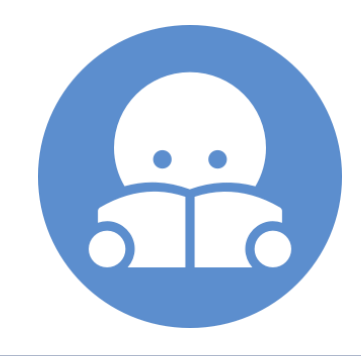

 $\overline{110}$  Operační systém UNIX a základy programování 1. lekce -39-

### **Desktopová prostředí**

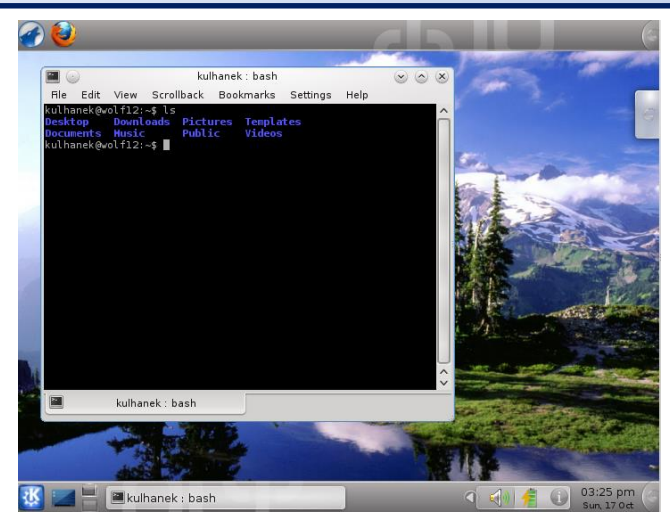

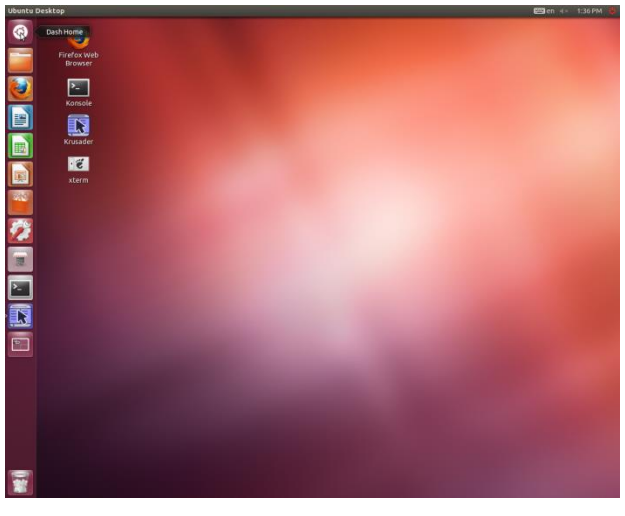

**Unity (v menu volba Ubuntu) Xfce**

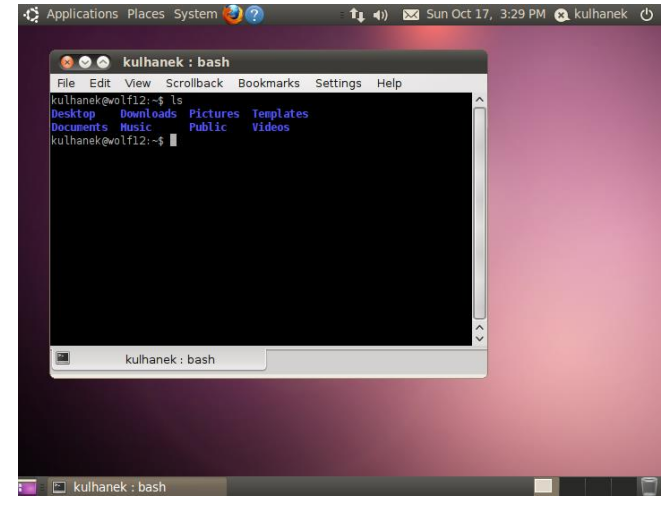

#### **KDE GNOME**

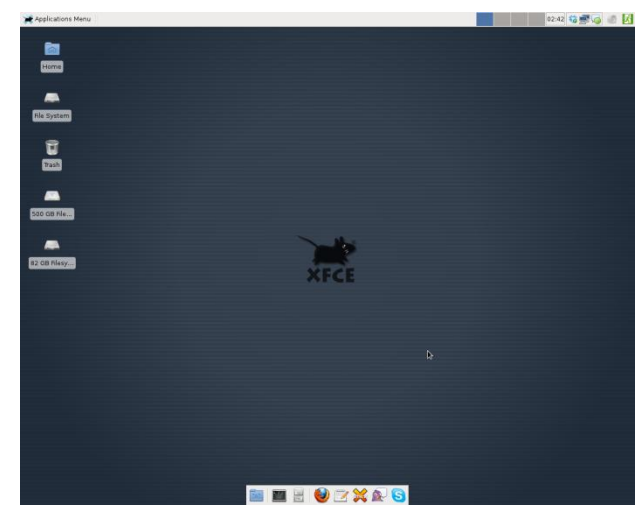

#### C2110 Operační systém UNIX a základy programování hornesti a metal na hornesti 1. lekce -40-

### **Desktopové prostředí**

#### **Poznámky:**

- ➢ V současné době (2019) jsou na klastru WOLF dostupné pouze prostředí Ubuntu (gnome) a Unity (bez podpory).
- ➢ Různé prostředí si můžete vyzkoušet na virtuálních instancích (viz Lekce 2).

### **Poděkování**

#### **Na přípravě kurzu se podíleli:**

Zora Střelcová, Jakub Štěpán, Tomáš Trnka, Tomáš Bouchal, Pavel Janoš

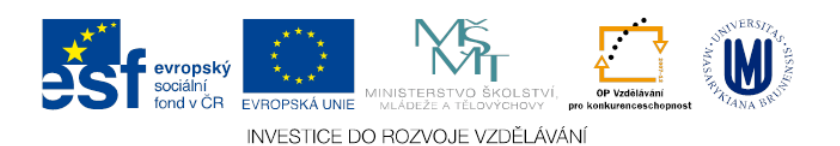

#### 2110 Operační systém UNIX a základy programování hornesti hlavní hlavní telectiv na hlavní hlavní hlavní hlavn